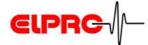

# elproLOG EVENT

# Operation Manual Version 1.xx

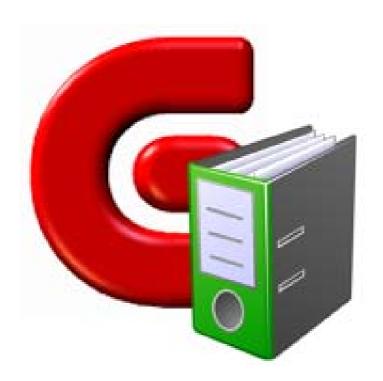

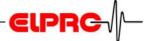

# **Table of Contents**

| 1. | Introduction to elproLOG EVENT                           | 3  |
|----|----------------------------------------------------------|----|
| 2. | Use of elproLOG EVENT                                    | 4  |
|    | 2.1 Data Recording                                       | 4  |
|    | 2.2 Icons                                                |    |
|    | 2.3 Functions                                            |    |
|    | 2.3.1 Log                                                | 5  |
|    | 2.3.2 View                                               |    |
|    | 2.3.3 Tools                                              | 5  |
|    | 2.3.4 Help                                               | 6  |
| 3. | Representation                                           | 7  |
|    | 3.1 Recorded Information                                 | 7  |
|    | 3.1.1 Each event is documented with a set of information | 7  |
|    | 3.1.2 Tools to list Columns                              | 8  |
|    | 3.1.3 Event Code                                         | 9  |
|    | 3.1.4 Incident Number                                    |    |
|    | 3.1.5 Key - Value - Code                                 |    |
|    | 3.2 Details by Entry                                     | 10 |
|    | 3.3 Entries by Detail                                    | 10 |
| 4. | Printout of Data                                         | 11 |
| 5. | Information for Customer Support                         | 12 |
|    |                                                          |    |

# Appendix A: Setup and Select a Database

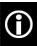

In the interest of our customers, we reserve the right to make any changes resulting from technical advances. Therefore, schemes, descriptions and extent of delivery are subject to change without any notice!

This manual is valid as from software release 1.0x

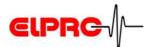

# 1. Introduction to elproLOG EVENT

elproLOG EVENT records all actions, which have been done by one of the elproLOG ANALYZE applications and all events, which arose at run time.

### The following functions are part of the software:

- Enables you to set up an event database
- · Schedule for automatic data archiving
- Export of the recorded data into a csv-file for further documentations

To cotrol user access, all entries are elproLOG USER supervised by SU3001E

elproLOG USER

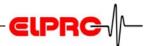

# 2. Use of elproLOG EVENT

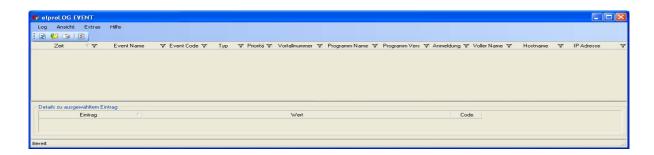

# 2.1 Data Recording

As soon as a database has been setup and selected, all actions and occasions are recorded, even elproLOG EVENT is not running! If you start elproLOG EVENT for the first time, you have to select a database (see *Appendix A: Setup and Select a Database*).

### 2.2 Icons

Move your mouse pointer onto an icon, a short description of the function appears.

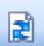

Refreshes the current database, to show the latest actions.

Step back to current databaes if archive has been opened.

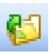

Open a log file which has been archived. The information kept in this file could not be modified!

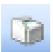

Opens the print preview window to print all selected data (see 4. *Printout of Data*).

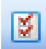

Opens the "Preferences" window

- General
   Setup application language (currently English and German)
- Database

Appendix A: Setup and Select a Database

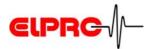

## 2.3 Functions

## 2.3.1 Log

- Show Current (Refresh)
- Open Archive
- Print

For further information see: chapter 2.2 Icons

### 2.3.2 View

Changes the representation mode

- Main entries with details
   All events recorded are represented according to their point of time
- Entries by Detail
   All events are represented according to their different, detail information e.g. Logger ID

For further information see: chapter 3. Representation

### 2.3.3 **Tools**

- Archive

You may choose between 2 different time ranges for data to be archived:

- Archive all data
- Archive only data older than Archived data get the file extension .elproEAR.

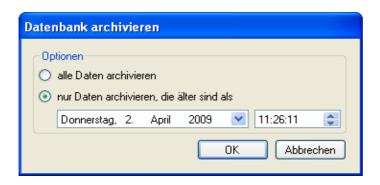

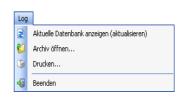

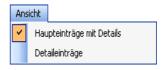

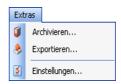

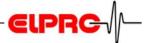

- Export
  - Lets you export the current database into a CSV-file for further data analysis.
- Settings

Opens the "Preferences" window

- General
   Setup application language (currently English and German)
- Database

see: Appendix A: Setup and Select a Database.

## 2.3.4 Help

Detailed information about the installed software version

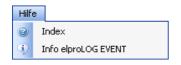

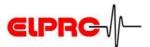

# 3. Representation

## 3.1 Recorded Information

# 3.1.1 Each event is documented with a set of information

- Time
- Event Name / Event Code
   Explanation of the event elproLOG EVENT in the selected language, see: 3.1.3 Event Code
- Type
   Group of information to which an event could be assigned.
  - 1 = Information
  - 2 = Warning
  - 3 = Error
  - 4 = Alarm
- Priority

Criteria for events which have similar importance.

- 3 = high
- 2 = normal
- 1 = low
- Incident Number see: 3.1.4 *Incident Number*
- Application Name / Application Version of the program which has entered the event
- Login / Full Name
- Hostname / IP-Adresse of the PC which has entered the event
- Key / Value / Code see: 3.1.5 Key - Value - Code

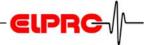

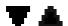

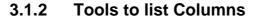

Information may be listed in ascending or descending form.

It is possible to set on each column a filter to extract selected data.

- If the filter symbol is empty, no filter has been set.
- If the filter symbol is dark blue, a filter has been set. The following filter criteria are possible:
  - (All)
     No filter has been set
  - (Custom)
     Could be used to define custom specific criteria by selecting different operands and their logic function.

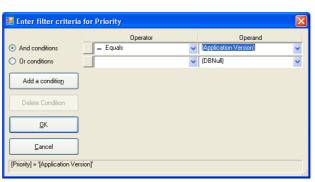

- (Blanks)
- (Non Blanks)
- Column specific information

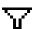

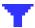

Criteria in brackets (\_)
are criteria which are
notcolumndependant

Event codes are

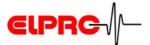

#### 3.1.3 **Event Code**

Each incident gets a unique number. These numbers are made of 2 parts: rr sss

| mad | e of 2 parts: rr sss. | language independent,                                                                                        |                                                   |
|-----|-----------------------|----------------------------------------------------------------------------------------------------|---------------------------------------------------|
| rr  |                       | SSS                                                                                                    | therefore a change of the application             |
| 10  | common events         | Represents a certain event e.g. 003 for data saved For the description of the event, see column: Event Name. | language does not change the content of an event. |
| 11  | elproLOG ANALYZE      |                                                                                                    |                                                   |
| 12  | elproLOG MONITOR      |                                                                                                    |                                                   |
| 13  | elproLOG CONFIG       |                                                                                                    |                                                   |

#### 3.1.4 **Incident Number**

elproLOG EVENT

15

Each incident gets a unique number. These numbers are made of 2 parts: t uu.

Incidents which belong to the same event are documented with the same incidentical number, e.g. application started application ended or all events which belong to the same

The command "Autosave" results in just one incident number for each group of dataloggers. For further information see: document SC3001E elproLOG CONFIG.

Determines the elproLOG application which (A, C, E, M), has caused the incident

Is a consecutive number

A: elproLOG ANALYZE C: elproLOG CONFIG E: elproLOG EVENT

M: elproLOG **MONITOR** 

#### 3.1.5 **Key - Value - Code**

### **Key - Value**

These parameters are used for detailed information about an event in plain text. The content of parameter "Value" depends on the information related to the "Key". The language of these information is determined by the selected language of elproLOG EVENT.

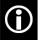

If the "Value" of the "Key - Logger ID" is -1, the logger could not be read.

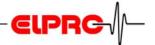

A code is language independent, therefore a change of the application language does not change the content of a code.

### Code

A "Code" represents a unique number. These numbers are made of 2 parts: ww zzz.

| ww |                  | ZZZ                                |
|----|------------------|------------------------------------|
| 90 | common events    | Represents a certain               |
| 91 | elproLOG ANALYZE | information e.g. 001 for logger ID |
| 92 | elproLOG MONITOR |                                    |
| 93 | elproLOG CONFIG  |                                    |
| 95 | elproLOG EVENT   |                                    |

# 3.2 Details by Entry

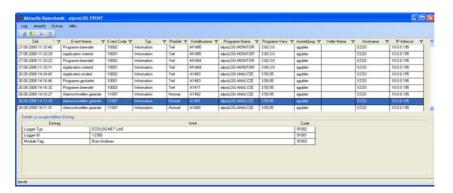

Events are represented in cronological manner For the selected entry, all details which belong to this event will be display.

# 3.3 Entries by Detail

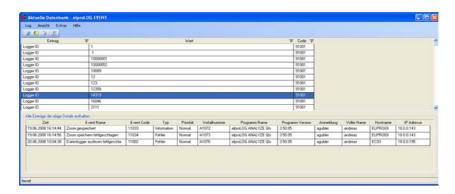

Alle events which contain the same detail information as the selected one, will be shown.

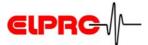

# 4. Printout of Data

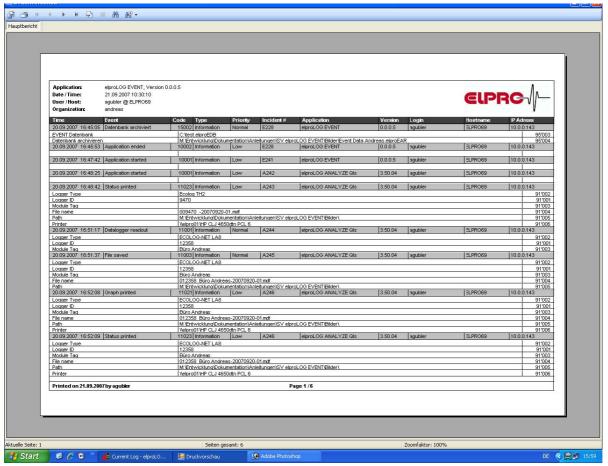

Print preview window

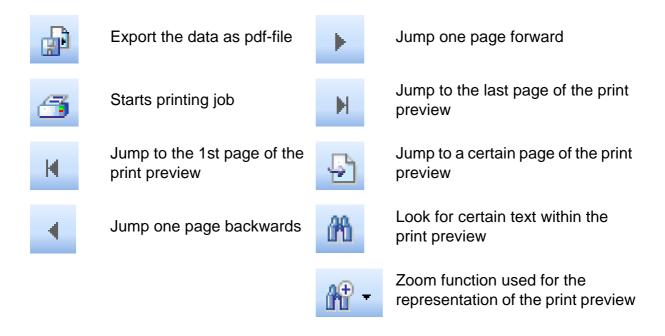

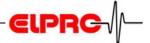

# 5. Information for Customer Support

If you need further assistance from the ELPRO - Customer support, supply us with the following information please:

Select in the menu "Help" the menu item "Info".

- Version number of the software
   The software is delivered on a CD-ROM with the following designation: 1.x.y
   The current version number of the software is shown by the ReadMe file.
- version and type of the used operating system.
- Designation of the used elproLOG ANALYZE application and / or datalogger, with which problems arise.
- Do the same problems arise with other elproLOG ANALYZE application and / or datalogger?
- Which were the preceding actions, before problems arose (exact description of your datalogger application: time, temperature, shock .....).
- Exact definition of the error occurred: copies of the status report, the graphic and the communication history or send us an email containing the read-out data if possible.

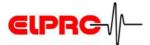

# **Appendix A: Setup and Select a Database**

At the first start of the elproLOG EVENT software you should define the name and the location of the database used. This database may be allocated on a local PC or on any server. The "Preferences - Database" window is used to choose the type of database and its location. Currently there is one type of database available: Event database with the extension .elproEDB.

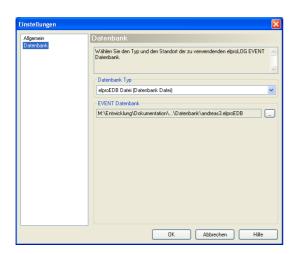

The "Preferences" window is opened by the Settings icon (see: chapter 2.2 Icons).

### General

Setup application language (currently English and German)

### **Database**

- Select a Database
   Select the desired database in the "Database Type"
   menu.
- Setup a database
   Path and name of the new database will be assigned in the "EVENT Database" window.

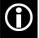

The setup and selection of a database needs local administrator rights!

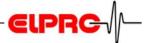

# Index

C

**Customer Support 12** 

D

Database archive 5 Database details 5 Database select 13 Database used 13 Datbase export 11

Ε

elproLOG USER 3

F

File extension 5, 13

ı

Icons 4, 11 Installation 3, 13

L

Login 3

P

Print preview 11

R

Recording start 4

S

Setup a database 13 Database used 13

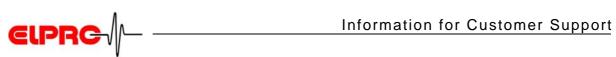

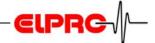

(Head Office)

### **ELPRO-BUCHS AG**

Langäulistrasse 62 CH-9470 Buchs SG

**Switzerland** 

email: swiss@elpro.com

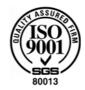

# ELPRO MESSTECHNIK GmbH

Baumwasenstrasse 20/1 D-73614 Schorndorf

Germany

email: brd@elpro.com

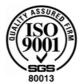

### **ELPRO Services Inc.**

210 Millcreek Road P.O. Box 727 Marietta, OH 45750

**USA** 

email: usa@elpro.com

### **ELPRO UK Ltd.**

Unit 1, Allen's Yard Nyton Road, Aldingbourne Chichester West Sussex PO20 3UA

**United Kingdom** 

email: uk@elpro.com

www.elpro.com